## ご購入方法

鉄之助ソリッド住宅基礎を継続してご利用頂く場合、以下の手順で購入してください。

1. 鉄之助ソリッド住宅基礎を起動して【マスターメンテナンス】タブをクリックし、使用期限延長手 続きボタンをクリックしてください。

ビューア版でご利用の場合、この機能は使用出来ません。ユーザー登録した後に使用してください。

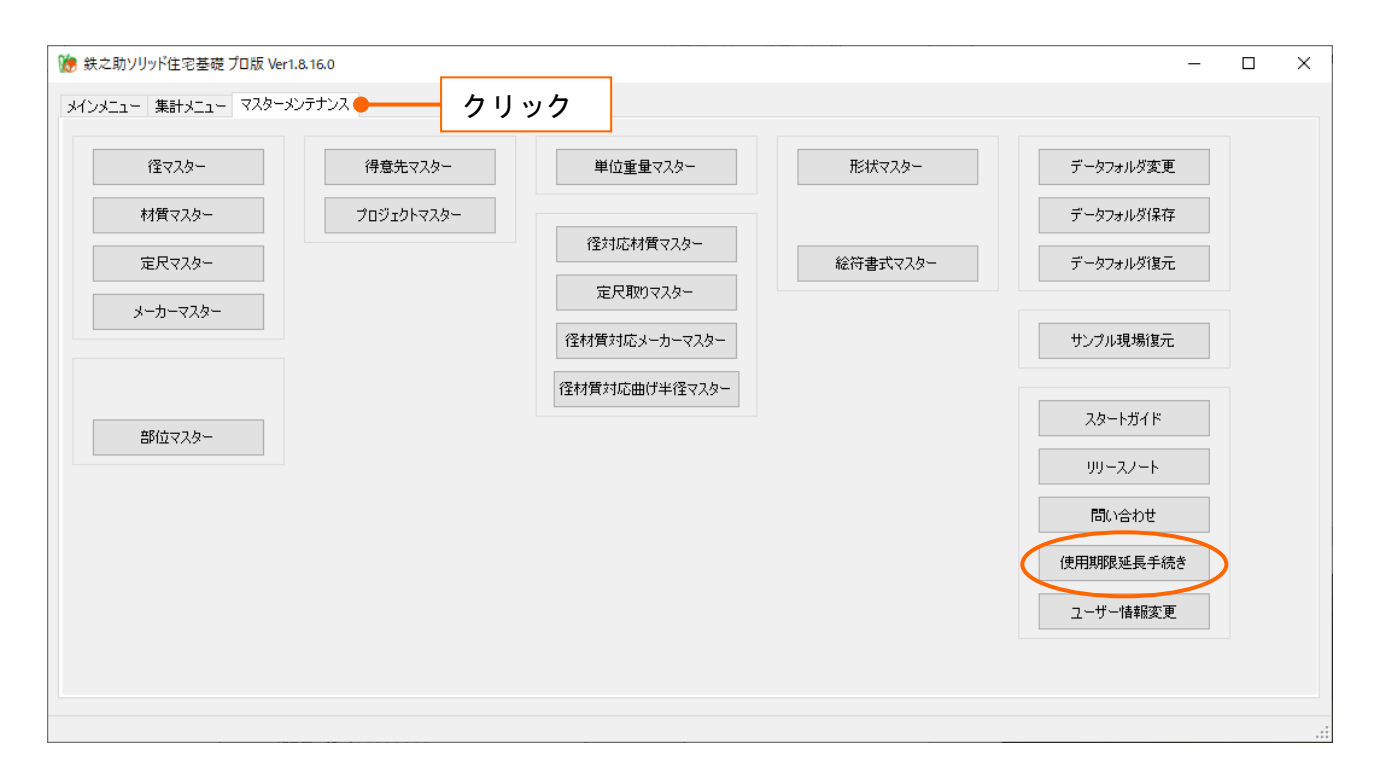

2.認証画面が開きます。確認のため、ID とパスワードを入力し、OK ボタンをクリックしてください。

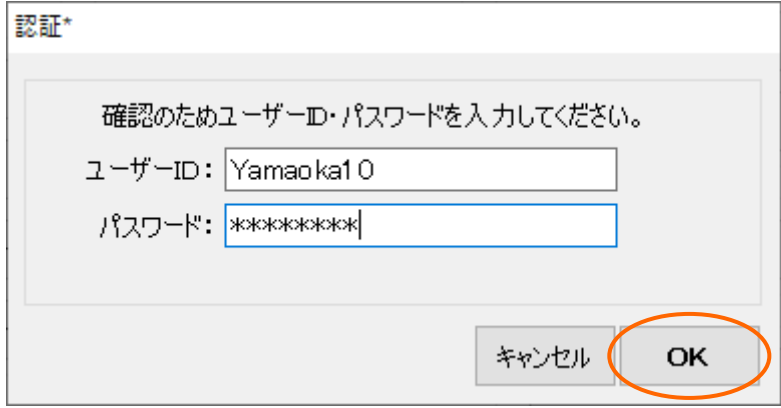

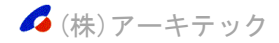

3.使用期間延長申し込み画面が開きます。お客様の登録情報に間違いがないか確認し、お支払い人名 とふりがなを入力してください。次に、製品タイプと注文日数(注文日数は 30 日×1~11(=30 日 ~330 日))を選択してください。必要に応じて撮影ポイントを追加してください。(撮影ポイント の追加は 10~100 箇所まで、10 箇所単位のお申し込みとなります。)選択された日数と価格は明細 欄に表示されます。(登録情報が正しくない場合、ユーザー情報変更ボタンをクリックして登録情 報を修正した後に先の処理を実行してください。)

請求書の宛名にユーザー情報が表示されます。請求書の宛名が異なる場合、編集してください。 「□確認しました」チェックボックスを ON にしてください。

全ての項目入力後、確認画面へ進むボタンをクリックしてください。

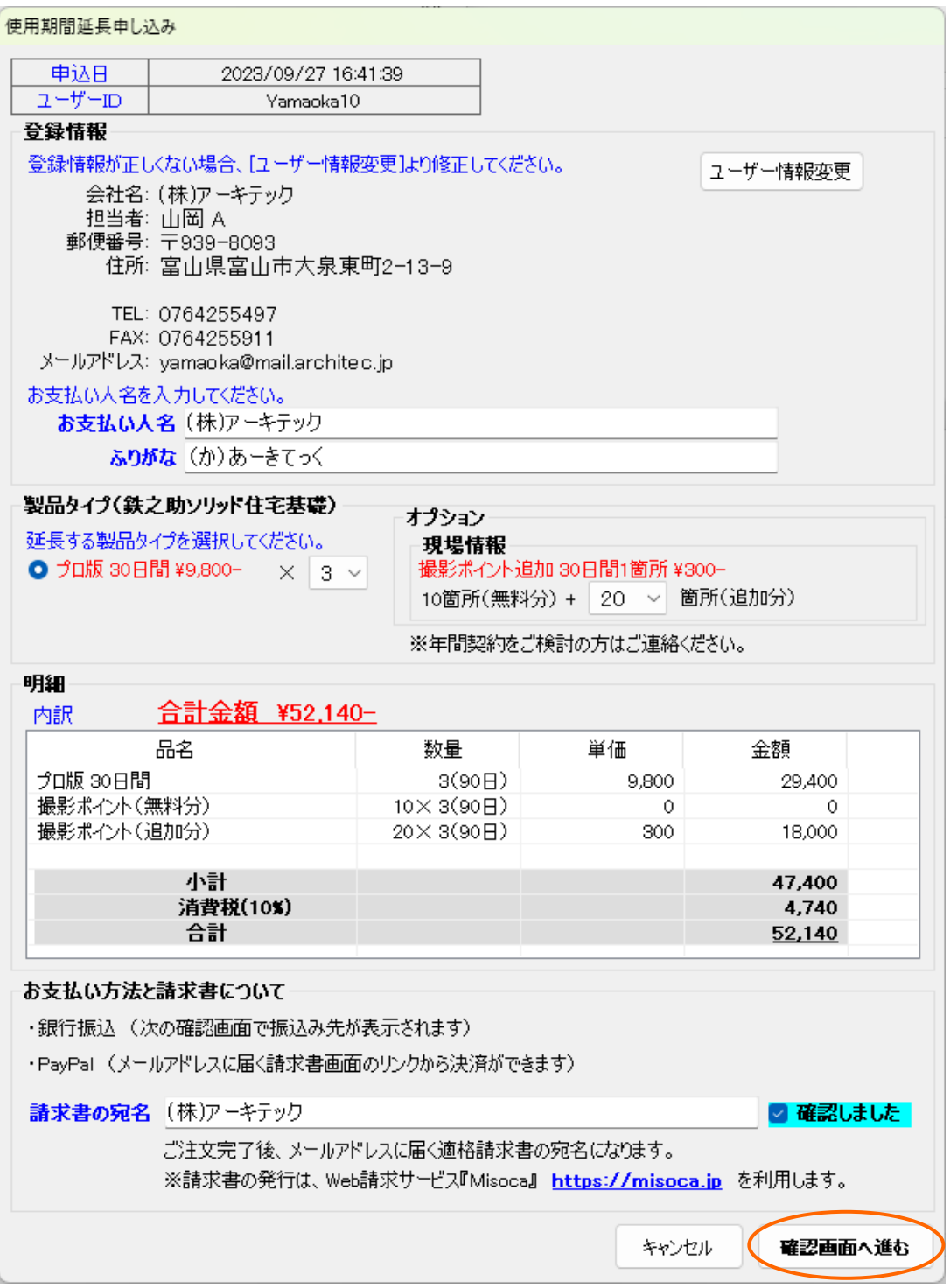

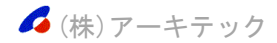

4. ご注文内容確認画面が開きます。お支払い人名が間違っていないか確認して注文をするボタンをク リックしてください。

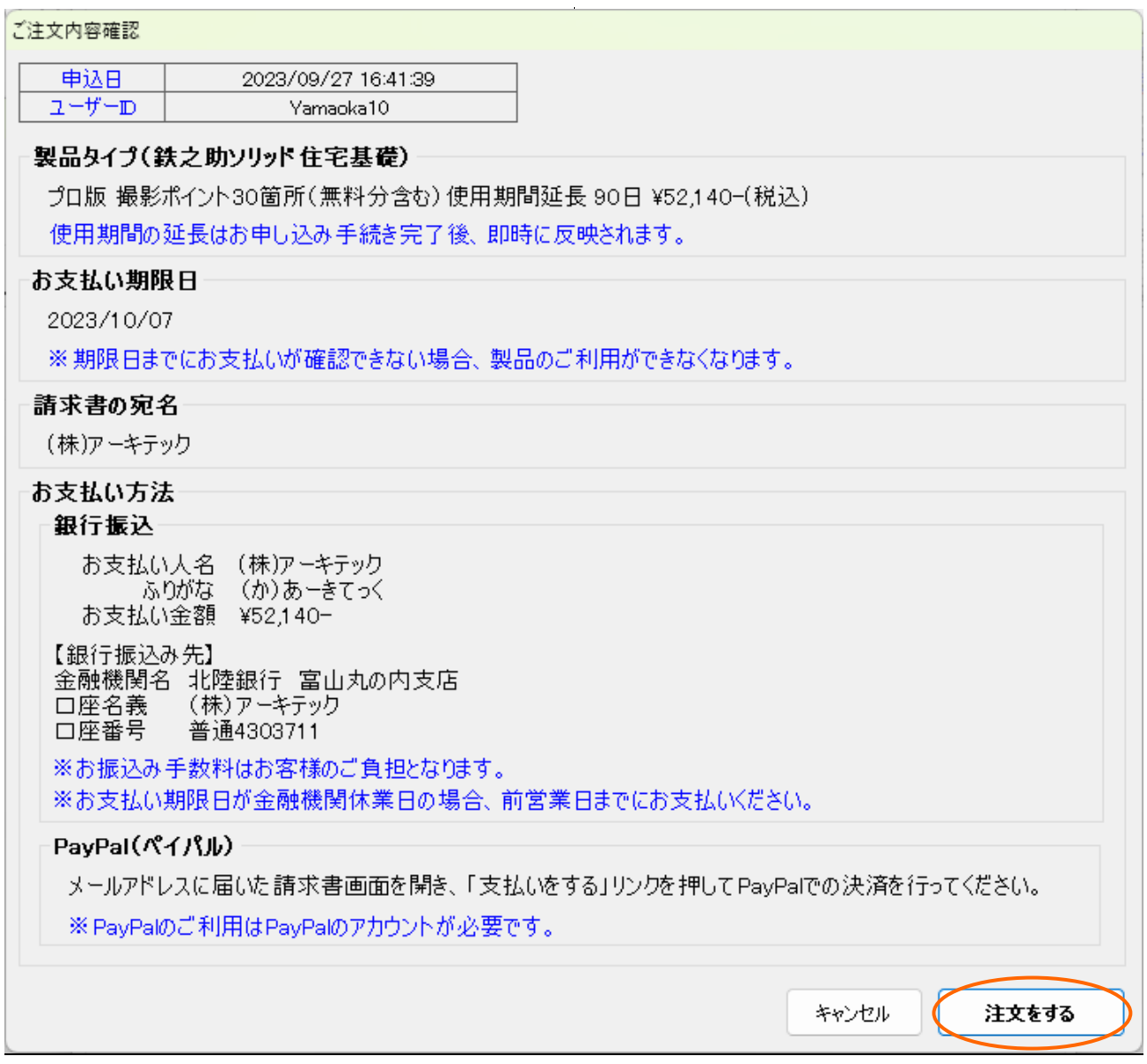

5. 最終確認メッセージ画面が開きます。はいボタンをクリックしてください。

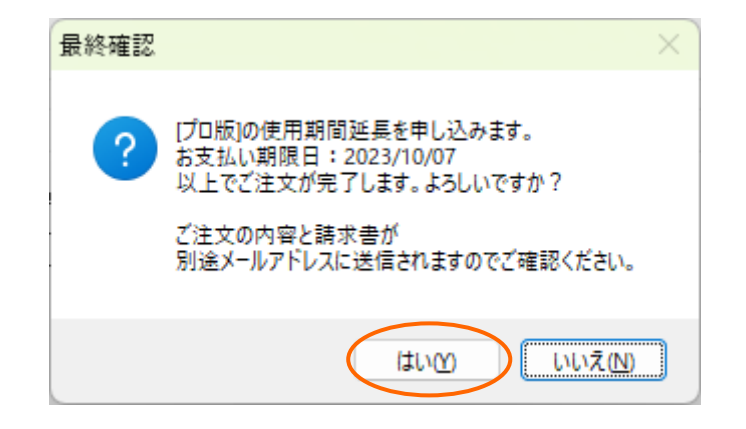

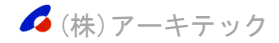

6.手続き完了のメッセージ画面が開き、鉄之助ソリッドの使用期間が延長されます。OK ボタンをクリ ックしてください。同時にお客様情報に登録されているメールアドレスに、振込先やお支払い期限 が記載されたメールが自動送信されます。お支払い期限内に入金をお願いします。

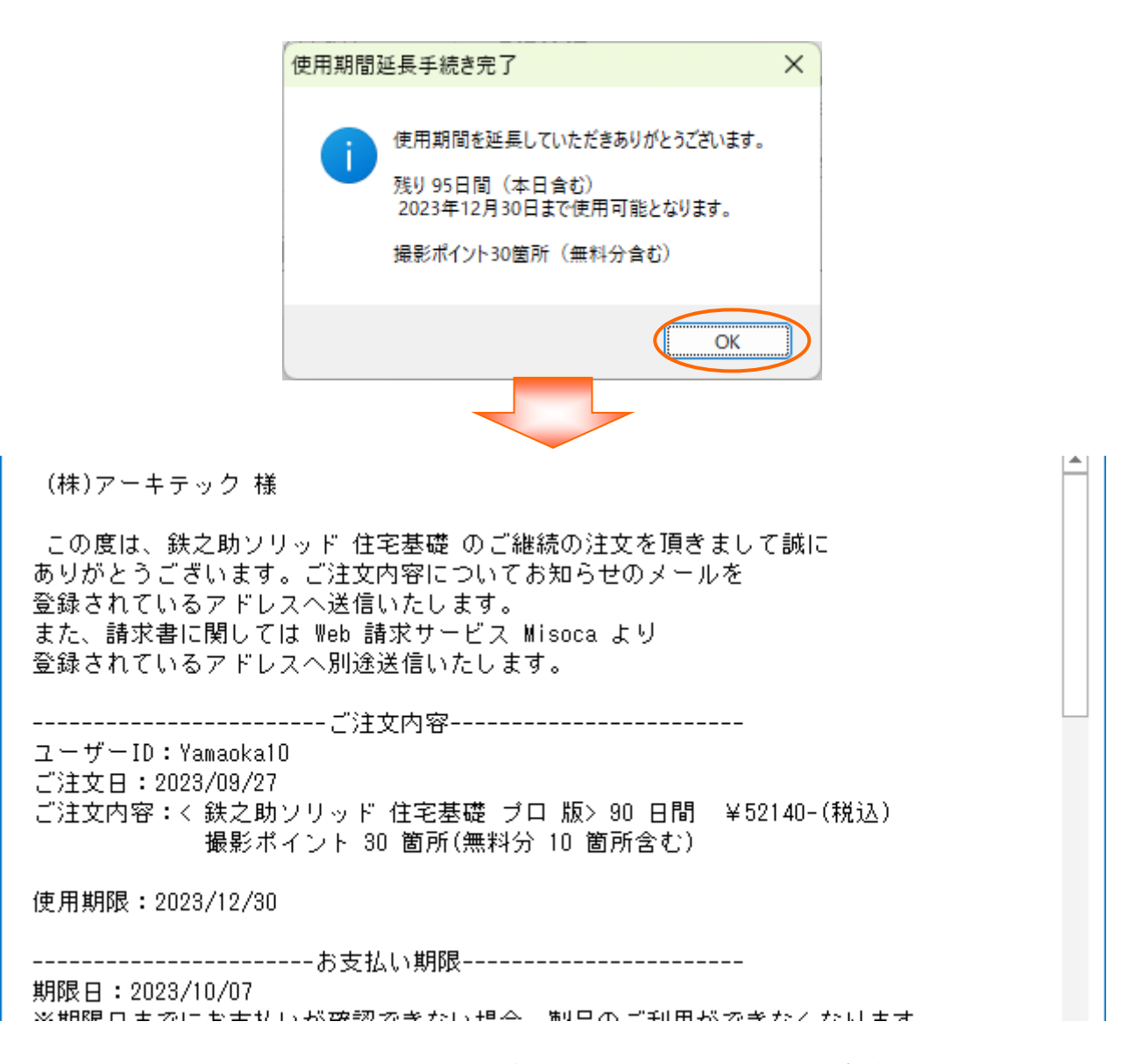

7.請求書はWeb請求サービスMisocaよりご登録されているアドレスへ別途送信いたします。 PayPal(ペイパル)でお支払の場合、請求書の画面を開き、「支払いをする」を押してPayPalでの 決済を行ってください。(PayPalのご利用はPayPalのアカウントが必要です。)

■(株)アーキテック